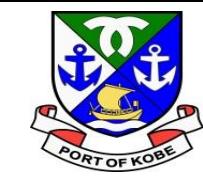

# **申請マニュアル 水域占用許可申請(小型船舶分) (係留場所:西郷川)**

## 神戸市港湾局経営課

ه آل استعمال

 $\triangle$ 

 $\boldsymbol{\pi}$ 

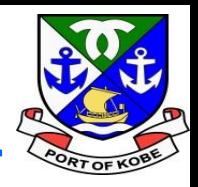

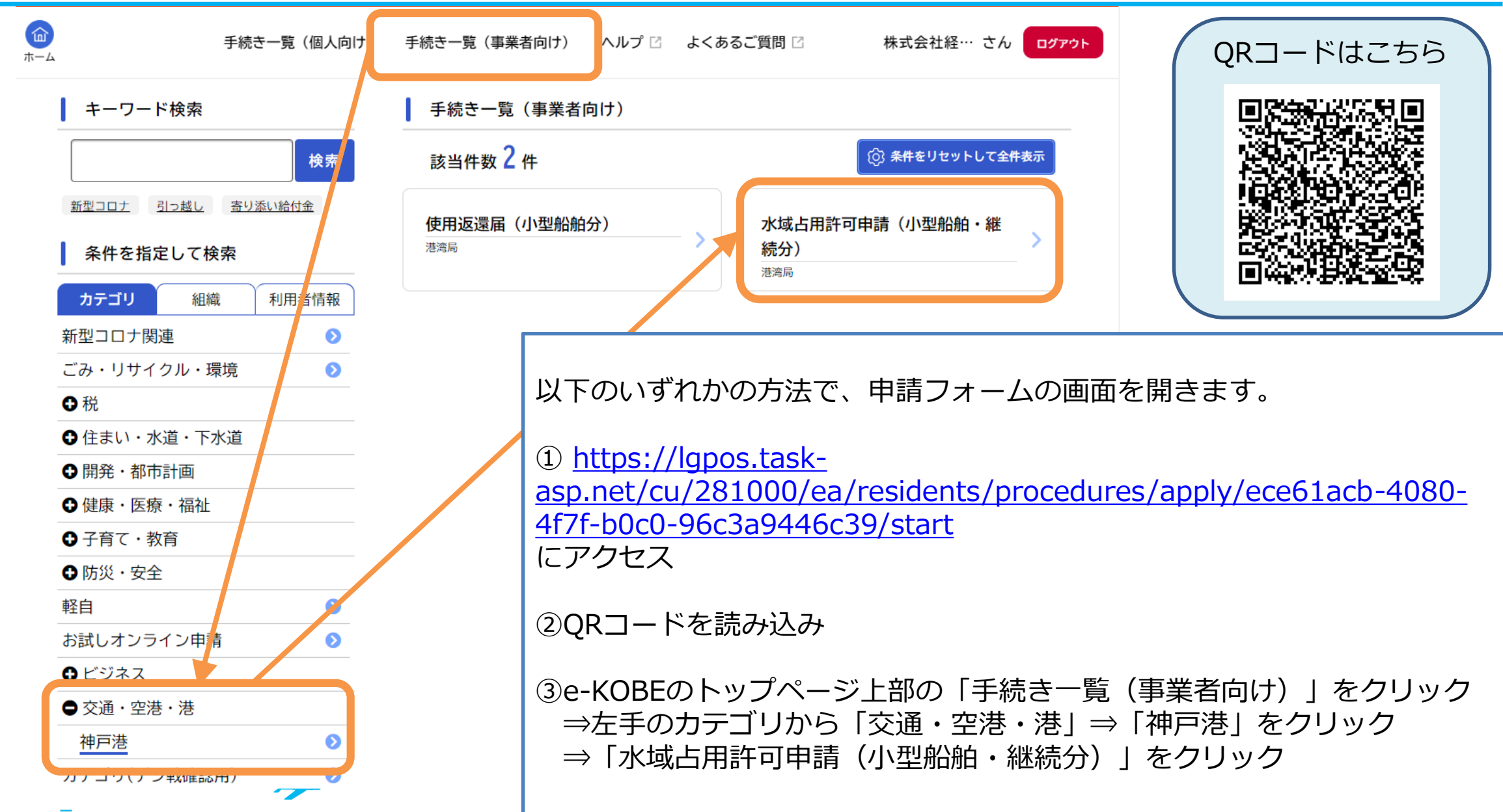

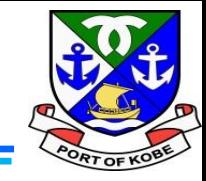

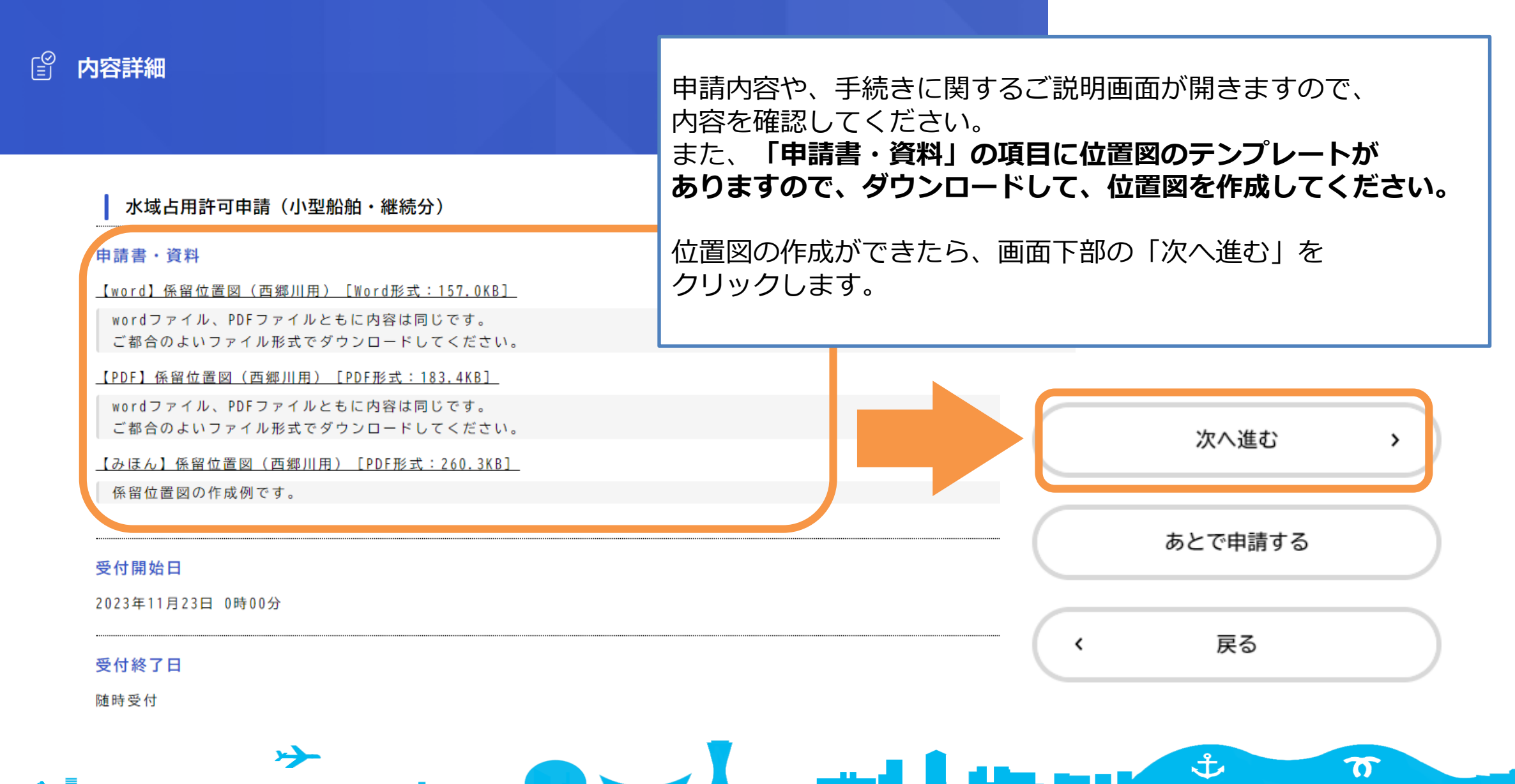

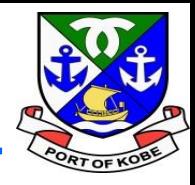

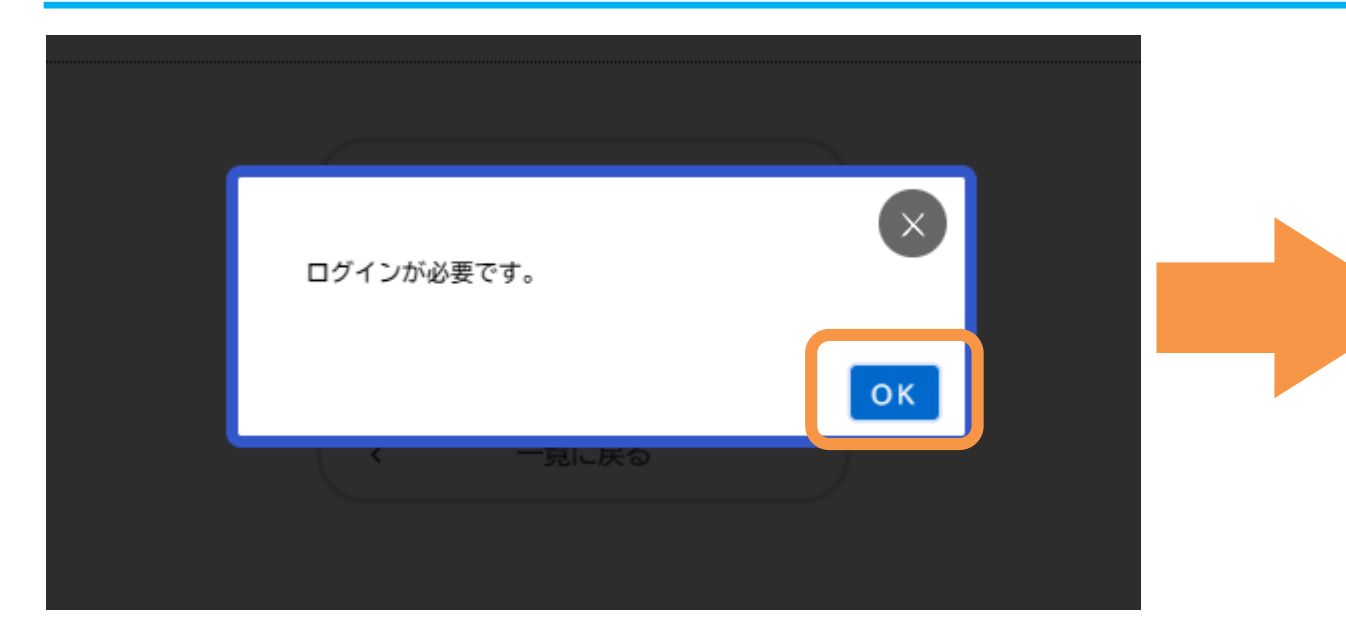

「ログインが必要です。」の画面が表示された場合は、 「OK」をクリックした後、 利用者ID(登録しているメールアドレス)と パスワードを入力して、「次へ」をクリックします。

حر

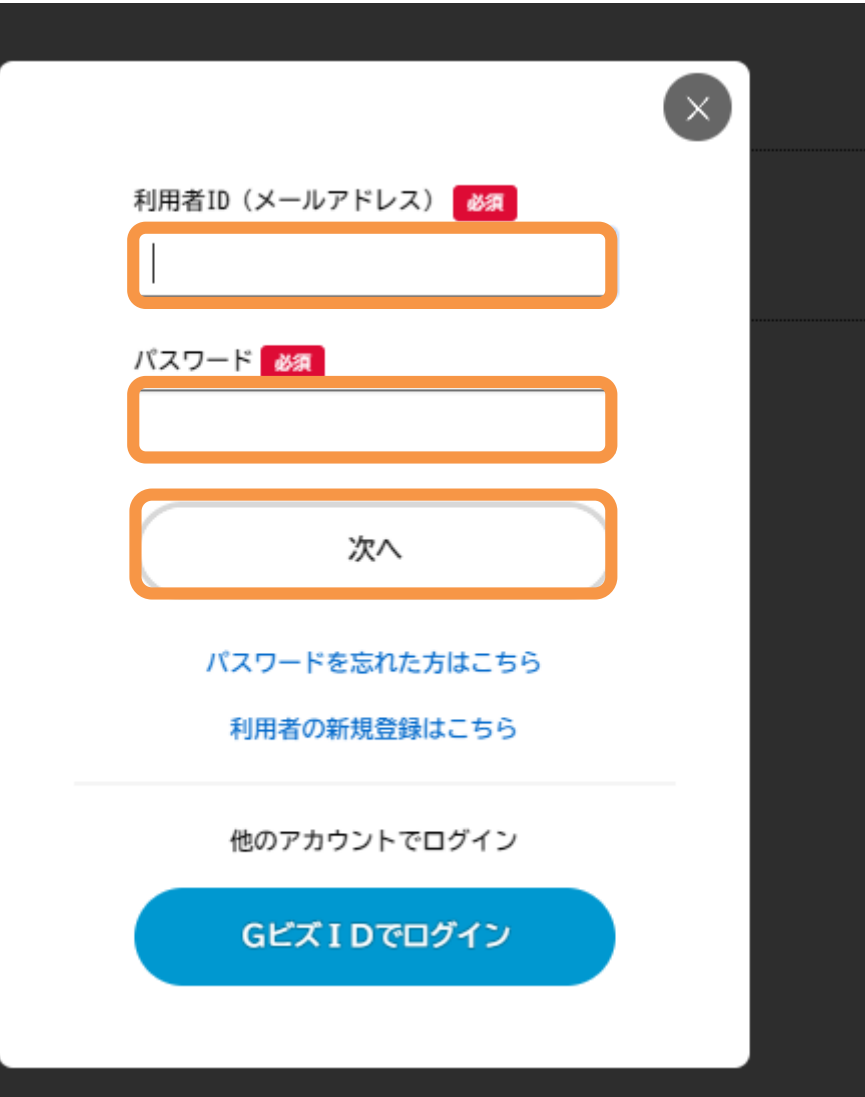

 $\mathbf{f}$ 

 $\boldsymbol{\pi}$ 

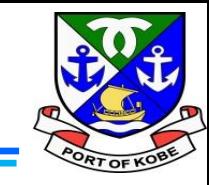

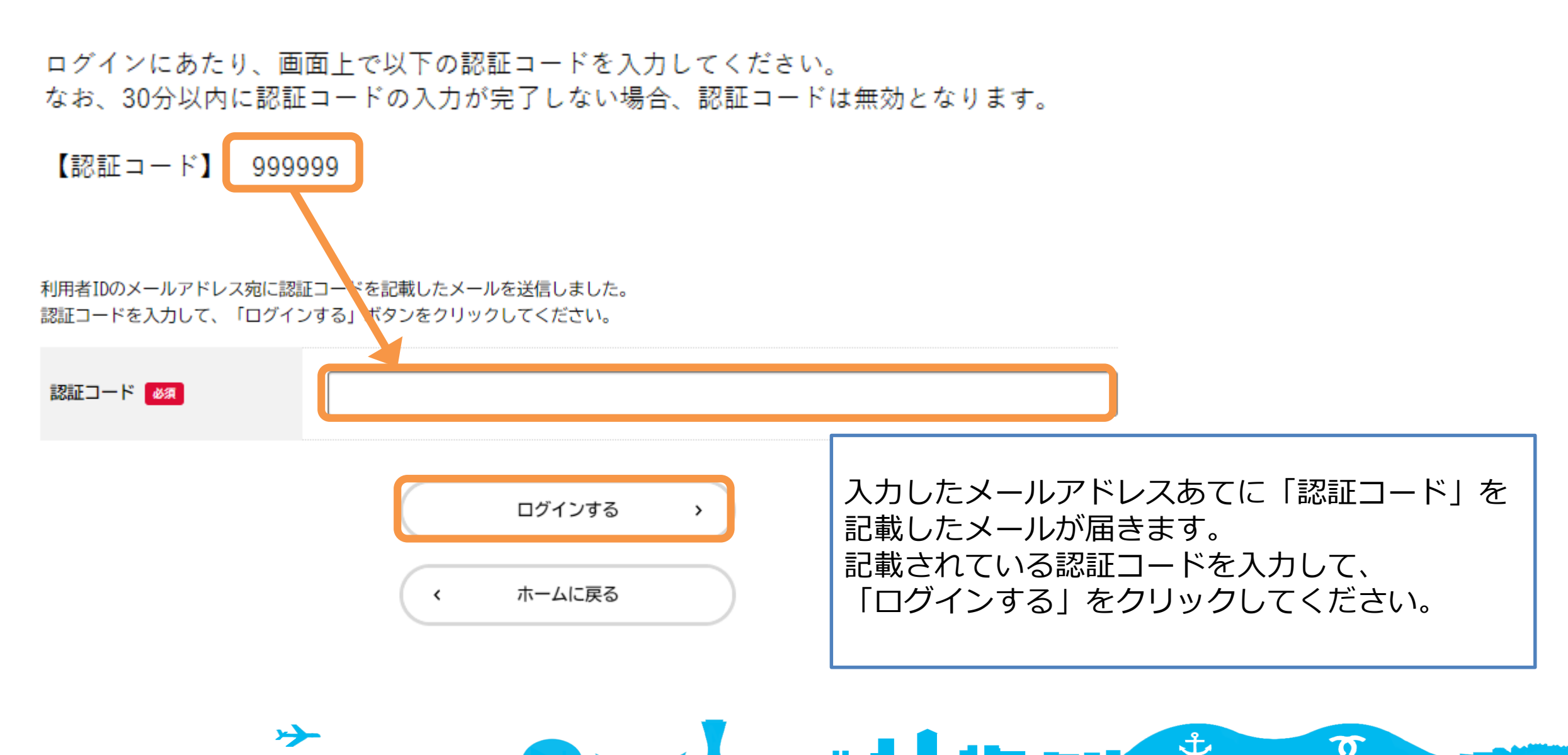

### (1) 申請の種類を入力する

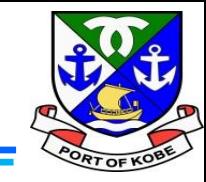

(1 / 7ページ)

#### 水域占用許可申請(小型船舶・継続分)

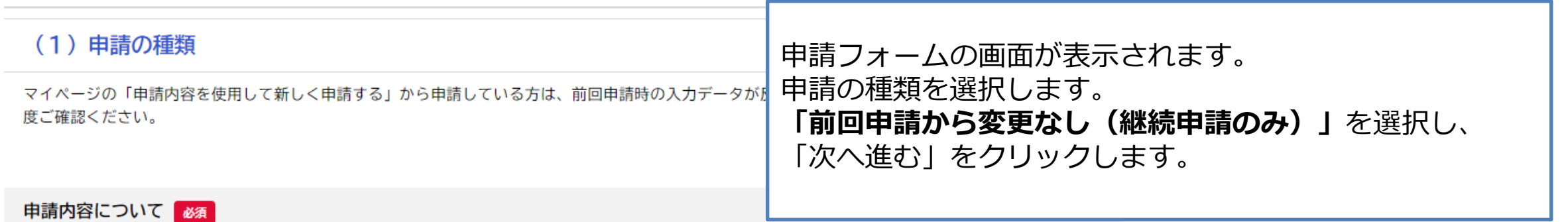

あてはまるものを選択してください。

※「前回申請から変更有」の場合は、「使用返還届(小型船舶分)」の手続きを先にすすめてください。

※廃船など、使用をとりやめる場合は、このフォームから申請する必要はありません。「使用返還届(小型船舶分)」の手続きをすすめてください。

#### (参考)使用返還届 [3]

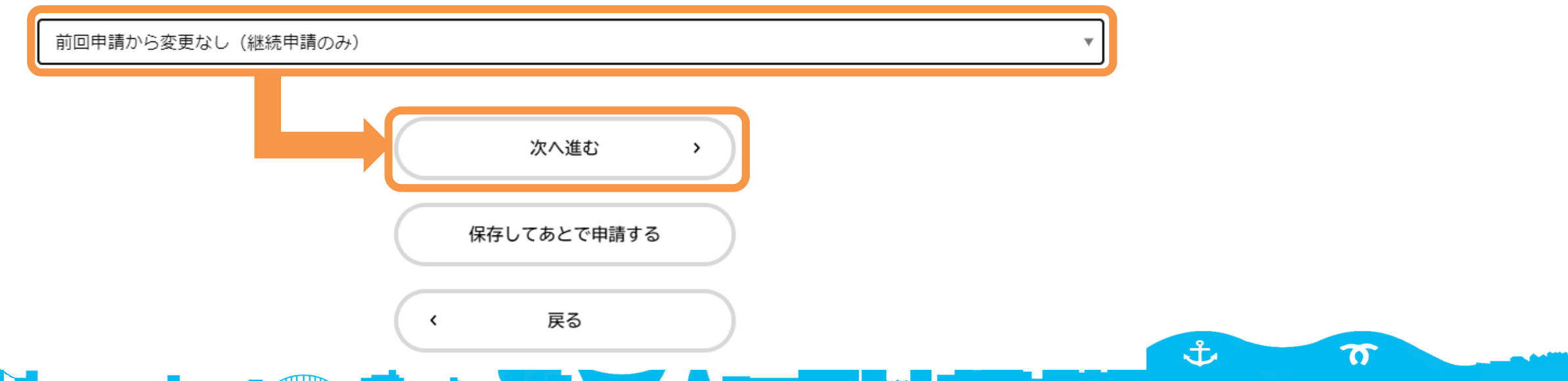

### **(2)申請者情報を入力する**

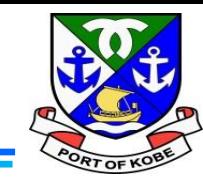

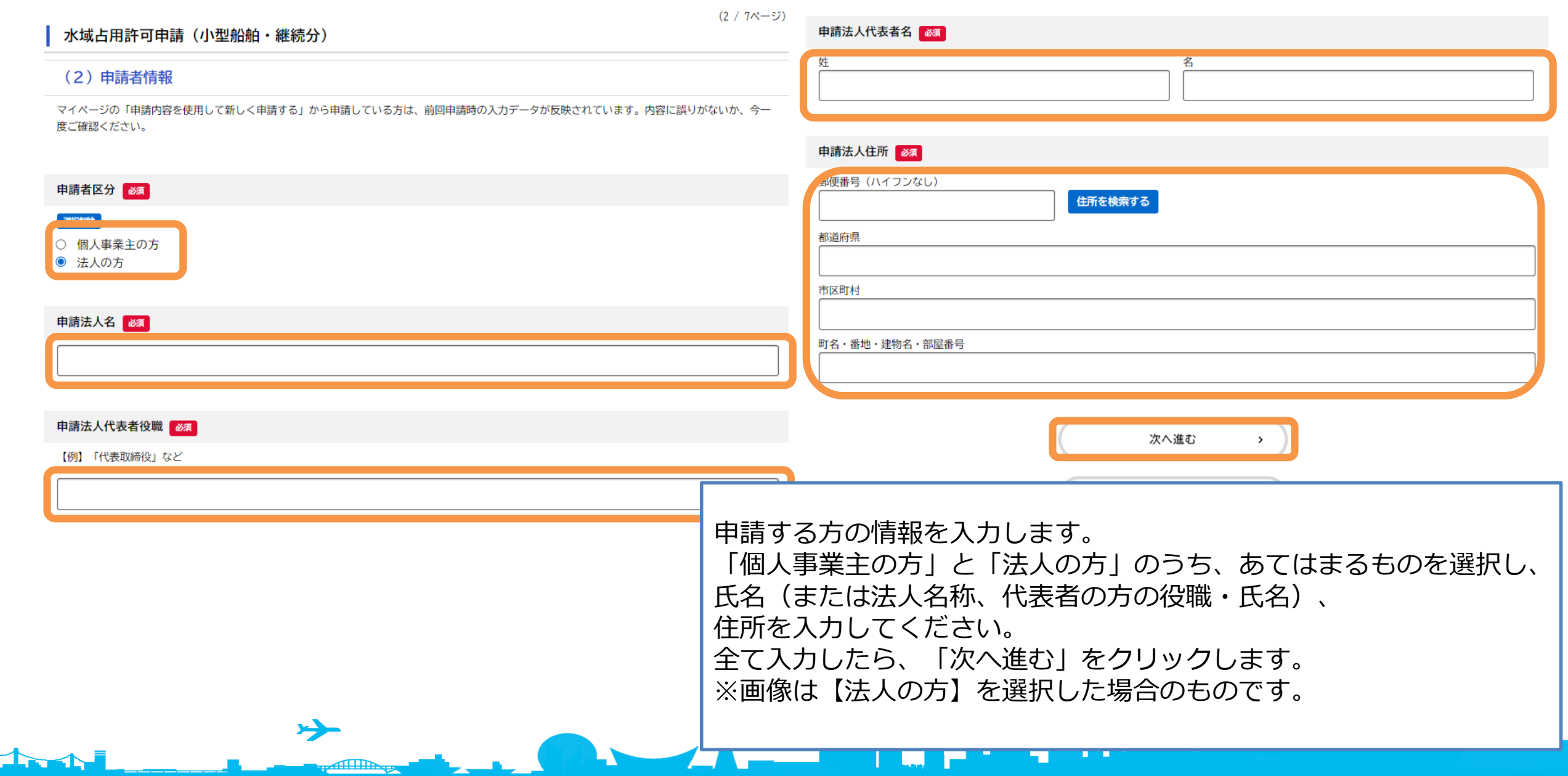

### **(3)連絡先を入力する**

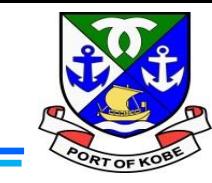

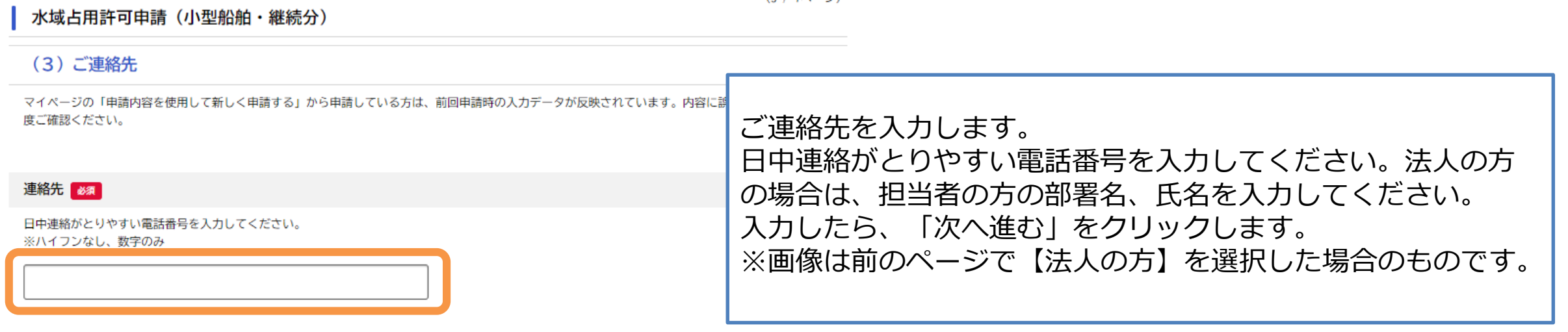

 $\mathbf{L}$  , the map  $\mathbf{t}$ 

 $\boldsymbol{\sigma}$ 

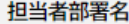

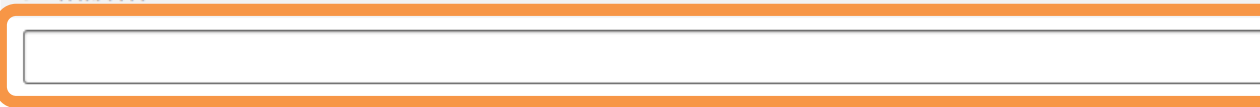

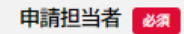

17

申請内容の確認のためご連絡する場合がありますので、担当者の方のお名前を入力してください。

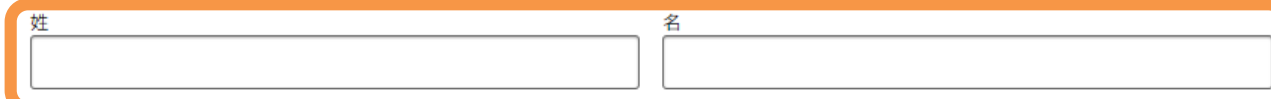

次へ進む

 $\rightarrow$ 

保存してあとで申請する

 $\left\langle \right\rangle$ 

戻る

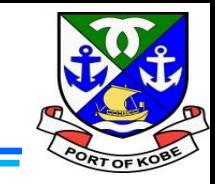

占用場所 (広域) | 必須

占用場所について、あてはまるものを選択してください。 ※西郷川をご利用の方とそれ以外の方で、必要書類が異なります。

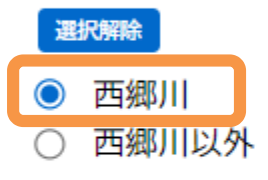

占用場所(詳細・西郷川) 【必須】

申請位置図で印をつけた場所に記載されている番号を入力してください。

خر

占用する場所や、船舶の情報を入力します。

番

المستردان

・「占用場所(広域)」は、**「西郷川」**を選択します。

ta, mast

・つづけて、「占用場所(詳細・西郷川)」が表示されます。 位置図で印をつけた場所の番号を入力してください。

ま

 $\boldsymbol{\sigma}$ 

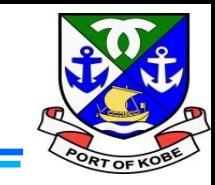

 $\overline{\mathbf{C}}$ 

#### 船舶の種類 必須

当てはまるものを選択してください。

※漁船による占用で、所有者が漁業協同組合員の方でない場合は、「業務船(遊漁船以外)」を選択してください。

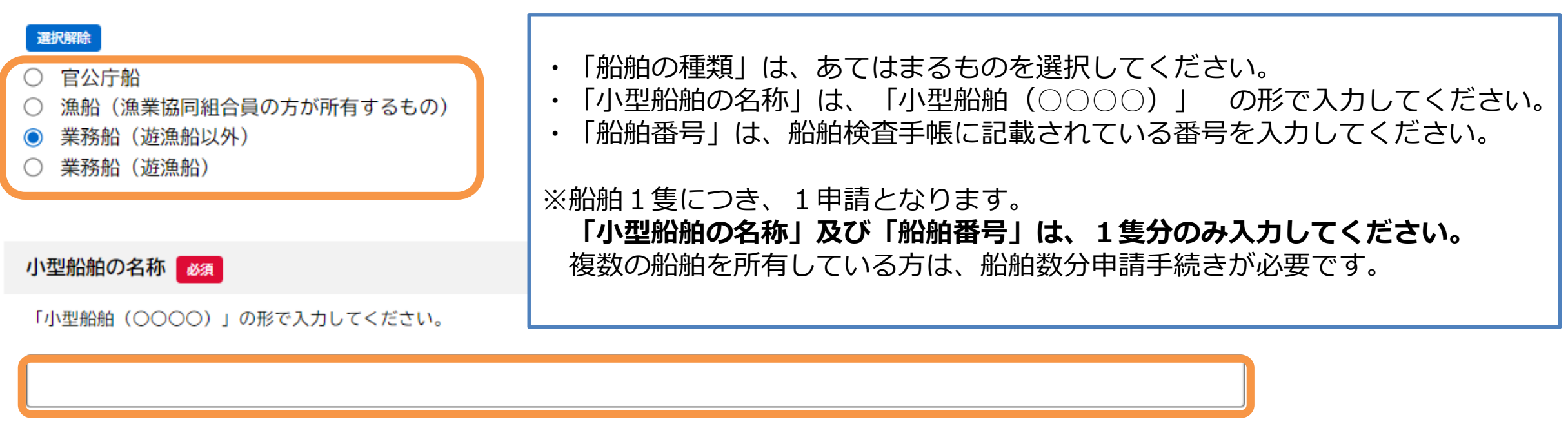

u n

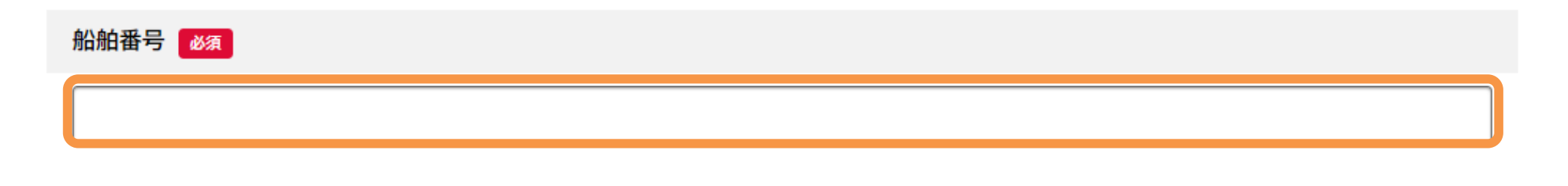

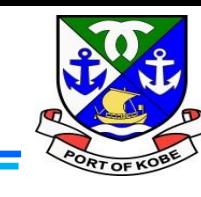

#### 船舶の使用用途 **必須**

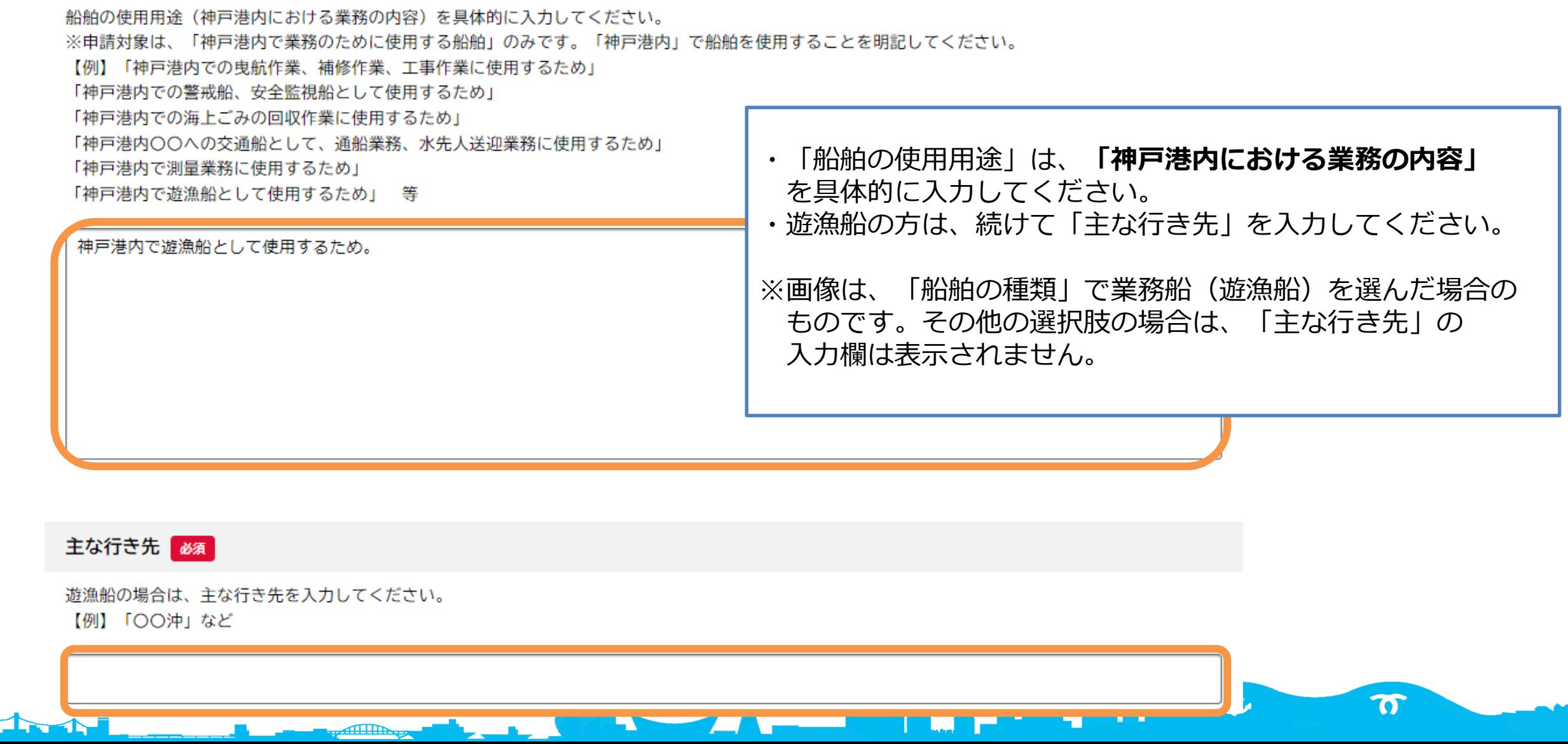

![](_page_11_Picture_1.jpeg)

船舶の使用頻度 必須

**The Address** 

1か月あたりの船舶の使用頻度を入力してください。 おおよそで結構です。 ※数字のみ、単位は自動入力です。

![](_page_11_Picture_51.jpeg)

荒天時の避難場所が係留場所と異なる場合は、具体的な場所を入力してください。

![](_page_12_Picture_1.jpeg)

in, nook

備考

 $\Delta$ 

申請にあたって、補足や連絡事項があれば入力してください。

 $\rightarrow$ 

![](_page_13_Picture_3.jpeg)

![](_page_13_Picture_33.jpeg)

**Committee of the Committee of the Committee of the Committee of the Committee of the Committee of the Committee** 

![](_page_13_Picture_5.jpeg)

 $\boldsymbol{\pi}$ 

### (5) 申請日·占用期間を入力する

![](_page_14_Picture_1.jpeg)

 $(5/78-3)$ 

#### 水域占用許可申請(小型船舶・継続分)

#### (5) 申請日・占用期間

マイページの「申請内容を使用して新しく申請する」から申請している方は、前回申請時の入力データが反映されています。内容に誤りがないか、今一 度ご確認ください。

![](_page_14_Figure_6.jpeg)

![](_page_15_Picture_1.jpeg)

### (6) 必要書類のアップロード

マイページの「申請内容を使用して新しく申請する」から申請されている方は、前回申請時のアップロード資料が反映されています。内容に更新があっ た場合は、資料の差替えをお願いします。

#### 船舶検査証の写し「必須」 アップロード可能なファイルの容量は、10MB以下です。 10MBを超える場合は、ファイルの分割や圧縮をお願いします。 必要書類のアップロードを行います。 分割したファイルのアップロードには、「その他の添付書類」の項目を使用してください。 ※いずれも、**1項目で1ファイル**しか選択できません。 また、**添付可能なファイルのサイズは10MB以下**です。 アップロードするファイルを選択 ひとつのファイルに収まらない場合は、 「その他の添付書類」に予備欄を設けていますので、 そちらをご利用ください。 船舶検査手帳の写し【必須】 **・船舶検査証の写し ※必須** アップロード可能なファイルの容量は、10MB以下です。 10MBを超える場合は、ファイルの分割や圧縮をお願いします。 **・船舶検査手帳の写し ※必須**分割したファイルのアップロードには、「その他の添付書類」の項目を使用してください。 アップロードするファイルを選択 子  $\boldsymbol{\sigma}$

**(6)必要書類をアップロードする**

![](_page_16_Picture_1.jpeg)

#### 船舶の写真 必須

船舶の全体が写っている写真をご用意ください。 アップロード可能なファイルの容量は、10MB以下です。 10MBを超える場合は、ファイルの分割や圧縮をお願いします。 分割したファイルのアップロードには、「その他の添付書類」の項目を使用してください。

![](_page_16_Picture_4.jpeg)

#### 係留場所の位置図 必須

占用場所が【西郷川】の方は、様式をダウンロードして、位置図を作成してください。 様式のダウンロードは、この申請のトップページ(「内容詳細」の画面)の「申請書・資料」 ※占用場所が【西郷川】以外の方は、任意の様式で位置図を作成してください。 [(参考)「内容詳細」のページ]

アップロード可能なファイルの容量は、10MB以下です。 10MBを超える場合は、ファイルの分割や圧縮をお願いします。 分割したファイルのアップロードには、「その他の添付書類」の項目を使用してください。

![](_page_16_Picture_8.jpeg)

حجمز

**・船舶の写真 ※必須** 船舶の全体が写っている写真をご用意ください。

**・係留場所の位置図 ※必須** 申請の説明画面の「申請書・資料」の項目から ダウンロードしたテンプレートで、 係留場所の位置図を作成してください。

Lin, nask

土

 $\boldsymbol{\sigma}$ 

(6) 必要書類をアップロードする

![](_page_17_Picture_1.jpeg)

業務を証する書類・業務の現場写真 め須

【例】警戒船講習証明書、遊漁船登録者名簿、業務日誌・日報、業務作業写真、発注書、海上保険等

アップロード可能なファイルの容量は、10MB以下です。 10MBを超える場合は、ファイルの分割や圧縮をお願いします。

分割したファイルのアップロードには、「業務を証する書類・業務の現場写真(その2)・(その3)」や、「その他の添付書類」の項目を使用してく ださい。

![](_page_17_Picture_36.jpeg)

المسر

 $\frac{1}{2}$ 

 $\boldsymbol{\sigma}$ 

**Ulay property** 

#### アップロードするファイルを選択

![](_page_18_Picture_1.jpeg)

#### その他の添付書類

必要書類のほかに資料がある場合や、ファイルが複数に分かれる場合はこちらをご利用ください。

アップロード可能なファイルの容量は、10MB以下です。 10MBを超える場合は、ファイルの分割や圧縮をお願いします。

حر

![](_page_18_Picture_5.jpeg)

・その他の添付書類 ※任意 参考資料があればアップロードしてください。 また、容量の関係でファイルが複数に分かれた場合は、 こちらをご利用ください。

**Contract Contract Street** 

土

 $\boldsymbol{\sigma}$ 

#### 添付書類の補足説明

必要書類が複数ファイルに分かれた場合など、補足説明があれば入力してください。 【例】「業務を証する書類・業務の現場写真が(その3)までに収まらなかったので、残りを「その他の添付書類」に付けています」など

![](_page_19_Picture_45.jpeg)

الاست

**The print of the Street** 

 $\boldsymbol{\pi}$ 

![](_page_20_Picture_1.jpeg)

 $(7/7 \times -3)$ 

水域占用許可申請(小型船舶・継続分)

(7) 個人情報の取扱いについて

前回のデータを利用して申請されている方は、【同意します】にチェックが入った状態でスタートします。改めて内容のご確認をお願いします。

#### 個人情報の取扱い「必須」

以下の内容をご確認のうえ、同意いただける場合は【同意します】にチェックし、申請へ進んでください。

【個人情報の取扱いについて】

取得した個人情報は、使用許可業務・水域の管理及び利用調整に必要な範囲で利用します。また、個人情報の保護に関する法律等の関係法令に基づき、 適正に管理を行います。

![](_page_20_Picture_10.jpeg)

● 個人情報の取扱いについて、同意します。

○ 個人情報の取扱いについて、同意できませんので、申請を中止します。

![](_page_20_Picture_52.jpeg)

個人情報の取扱いについての確認画面です。 内容をご確認いただき、同意いただける場合は 「個人情報の取扱いについて、同意します! を選択し、「次へ進む」をクリックします。

![](_page_20_Figure_15.jpeg)

### **(8)入力内容を確認する**

1. Al

![](_page_21_Picture_1.jpeg)

 $\boldsymbol{\sigma}$ 

in, mak

#### $\mathbb{E}$ 申請内容の確認 申請内容全体の確認画面です。 入力した内容を確認し、問題なければ 「申請する」をクリックします。  $3<sup>2</sup>$ 申請内容の入力 申請内容の確認 申請の完了 続けて確認画面が出ますので、 水域占用許可申請(小型船舶・継続分) 「OK」をクリックします。申請内容について 前回申請から変更なし (継続申請のみ) 修正する 個人情報の取扱い ,ます, 個人情報の取扱いについて、同意します。  $\left[\times\right]$ 申請します。よろしいですか? 申請する  $\rightarrow$ OK キャンセル 戻る  $\epsilon$ 戻る  $\checkmark$ حر ま

![](_page_22_Picture_0.jpeg)

![](_page_22_Picture_1.jpeg)

![](_page_22_Figure_2.jpeg)

水域占用許可申請(小型船舶・継続分)

申請を受け付けました。 手続き名: 水域占用許可申請(小型船舶・継続分) 申込番号:

順番に申請内容を確認するため、しばらくお待ちください。 なお、お手続きの処理状況は「マイページ」からご確認頂けます。

お問合せの際に必要となりますので、申込番号を控えるか、このページを印刷してください。

 $\left\langle \right\rangle$ 

![](_page_22_Picture_7.jpeg)

左のような画面が出れば、申請完了です。 市担当者が申請内容の確認を開始します。 ※申請完了と同時に、登録メールアドレスに 申請を受け付けた旨のメールが届きます。

申請書の控えが必要な方は、 「申請内容のPDFをダウンロードする」を クリックしてください。

も

in, norsk

 $\boldsymbol{\sigma}$ 

申請内容のPDFをダウンロードする

ホームに戻る